## **Personal Options**

CallXpress provides a number of features that let you customize the way your mailbox works. Use PhoneManager features to modify your mailbox to meet your needs at any time.

• Access your voice mailbox. Press **3** to Access PhoneManager.

Press **1** for Personal options.

Press **2** for Message options.

## **Miscellaneous Information**

**Transfer a Caller Directly to a Mailbox** 

(These steps are PBX dependant)

• Press **TRF** key. Dial **79997**. Dial \*9 **Extension number**

**Leave a Quick Message for a Subscriber** 

(These steps are PBX dependant)

• Dial **79997**. Dial \*9 **Extension number**.

### **To bypass a Personal Greeting**

Press **2** or **#** when the greeting starts. Note- when you record an out-of-office greeting the ability to bypass the greeting is automatically disabled.

**For Help** 

- Press **# (pound)** for help at anytime.
- Press<sup>\*</sup> (star) to cancel action and repeat prompts.

#### ITS Communications Network Services

(505) 277-1111

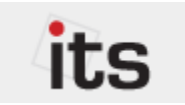

This tri-fold document is best printed in landscape mode using duplex printing (2-sided).

# **Student Voice Mail Quick Reference Guide**

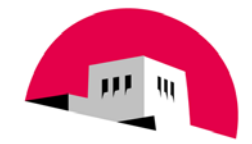

The University of New Mexico

To Activate your voice mailbox pick up your phone handset and dial #479997 and hang up. Then dial 79997 and enter default security code.

## **Access Your Voice Mailbox**

#### **From Your Telephone**

• Dial voice mail extension **79997**. Enter your security code.

**From Another Telephone with Voice Mail** 

• Dial voice mail extension **79997**. Press **\*\***

> Enter your mailbox number. Enter your security code.

**From Another Telephone without Voice Mail** 

• Dial voice mail extension **79997**. Press **\***. Enter your mailbox number.

Enter your security code.

**From Outside the Office** 

• Dial **277-9997** Press **\***

> Enter your mailbox number. Enter your security code.

## **Initialize Your Voice Mailbox**

The first time you access your voice mailbox, you will be asked to initialize your mailbox. You must complete the initialization process for your mailbox to accept messages.

• Dial voice mail extension **79997**.

Enter the default security code **123456**.

Follow the initialization prompts to

Change your security code.

Record your name.

Record your personal greeting.

## **Listen to Messages**

When you access your voice mailbox, also called a *subscriber* mailbox, the system tells you how many new and saved messages you have.

• Press **1** to listen to new (unread, then read messages.

Or press **5** to listen to saved messages.

#### **Options Available When Listening to Messages**

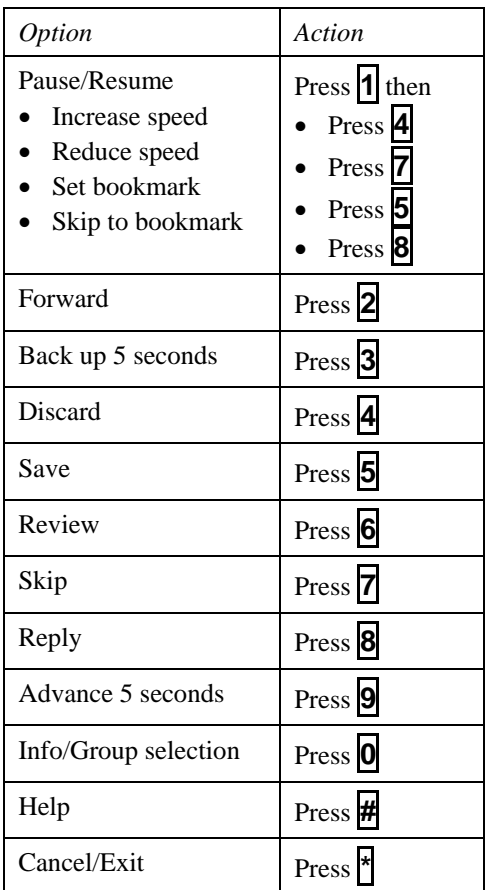

## **Record and Send Messages**

You can quickly record and send a message to one or more voice mailboxes with a few simple steps.

• Access your voice mailbox.

Press **2** speak and record your message.

Press **2** to end recording.

Press **#** to send the message.

Enter the address of the message recipient (mailbox number).

#### **Options Available When Recording a Message**

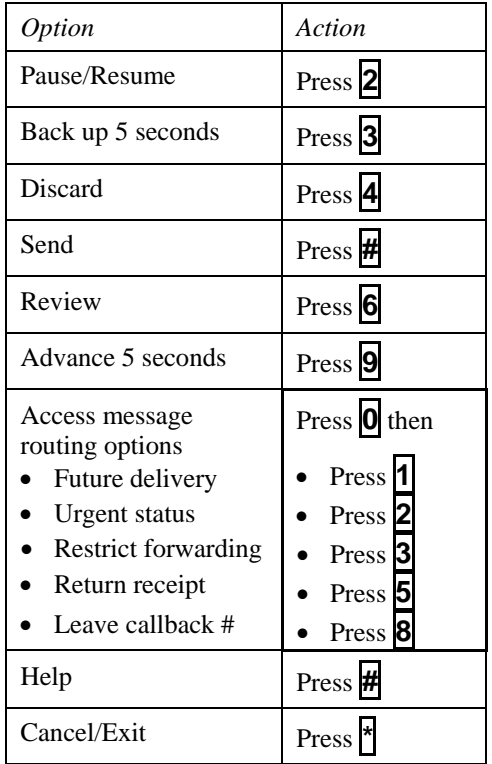

*NOTE: Can only retrieve deleted messages while in current session! Press*  **7**